**ELK stack & log parsing**

**TOMMASO DIOTALEVI Ph.D. Student in Physics XXXIV Cycle (Academic Year 2018/19)**

**INFN-Bologna and University of Bologna**

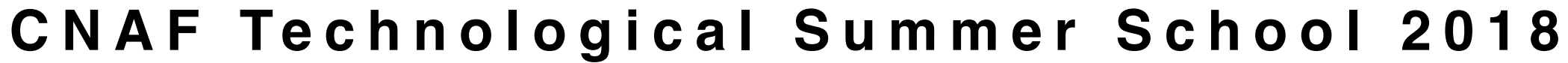

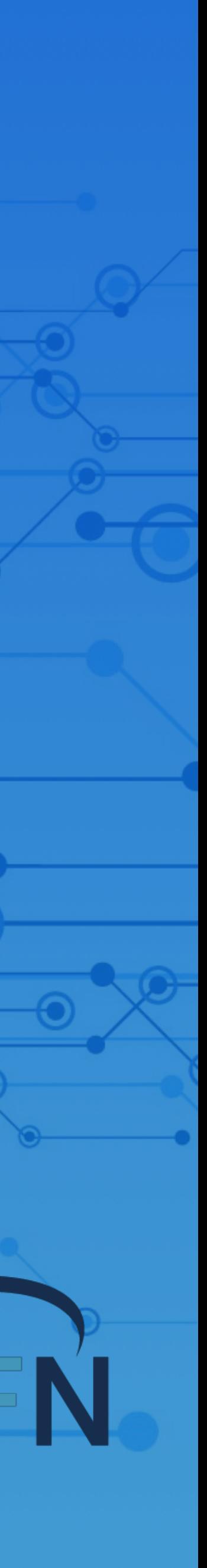

# **Goals**

- Collection of logs (StoRM and Gridftp) coming from different machines @CNAF Tier-1.
- Data wrangling the information coming from such logs, using the ELK Stack suite.
- Create new visualisations and dashboards.

This will lay the groundwork for the application of *Machine Learning* algorithms, to make predictions of possible malfunctions and critical failures, improving the overall system maintenance.

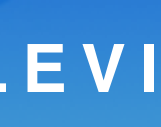

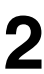

#### **CNAF Technological Summer School 2018 2**

**CNAF Technological Summer School 2018 3**

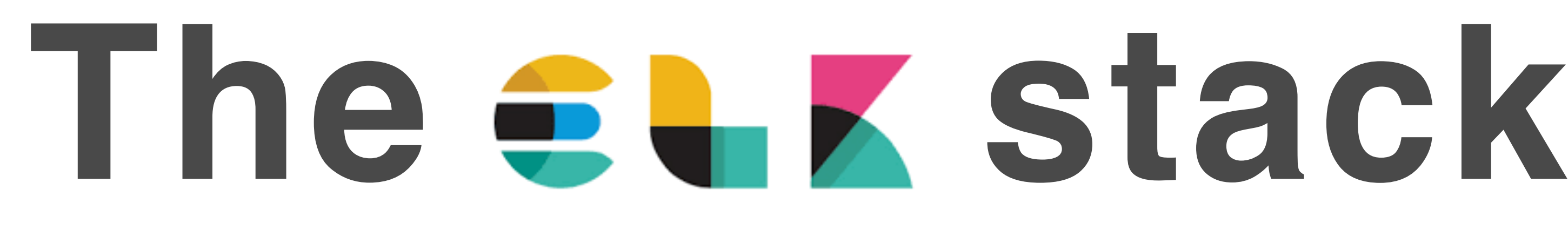

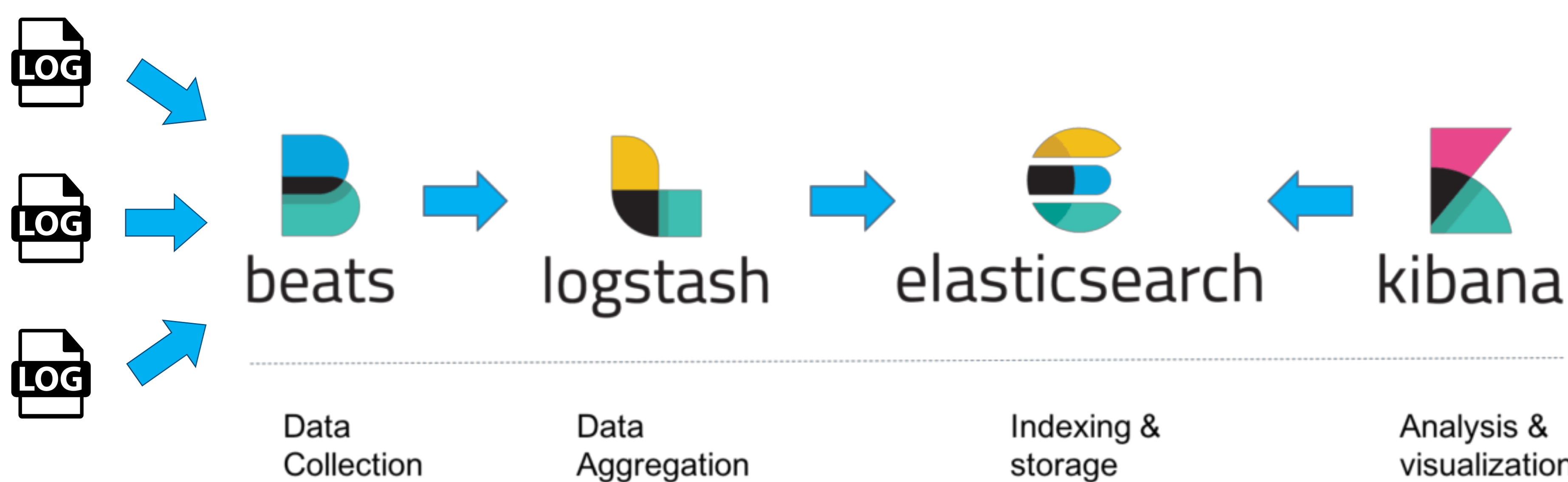

& Processing

storage

visualization

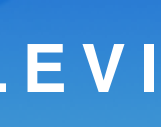

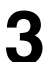

Read the documentation on the ELK stack, to understand the basic principles.

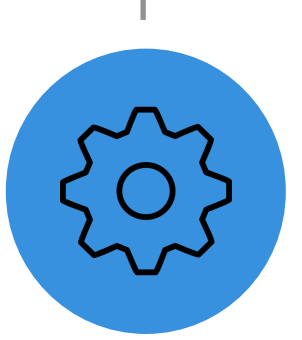

## **ELK stack & log parsing CONSTRANGERY RESERVENCE OF A LOCAL EVITION MASO DIOTALEVITY**

Installation and setup of the ELK suite in the local Openstack VM.

> Implement log filters, using Logstash. Extract only the most valuable information.

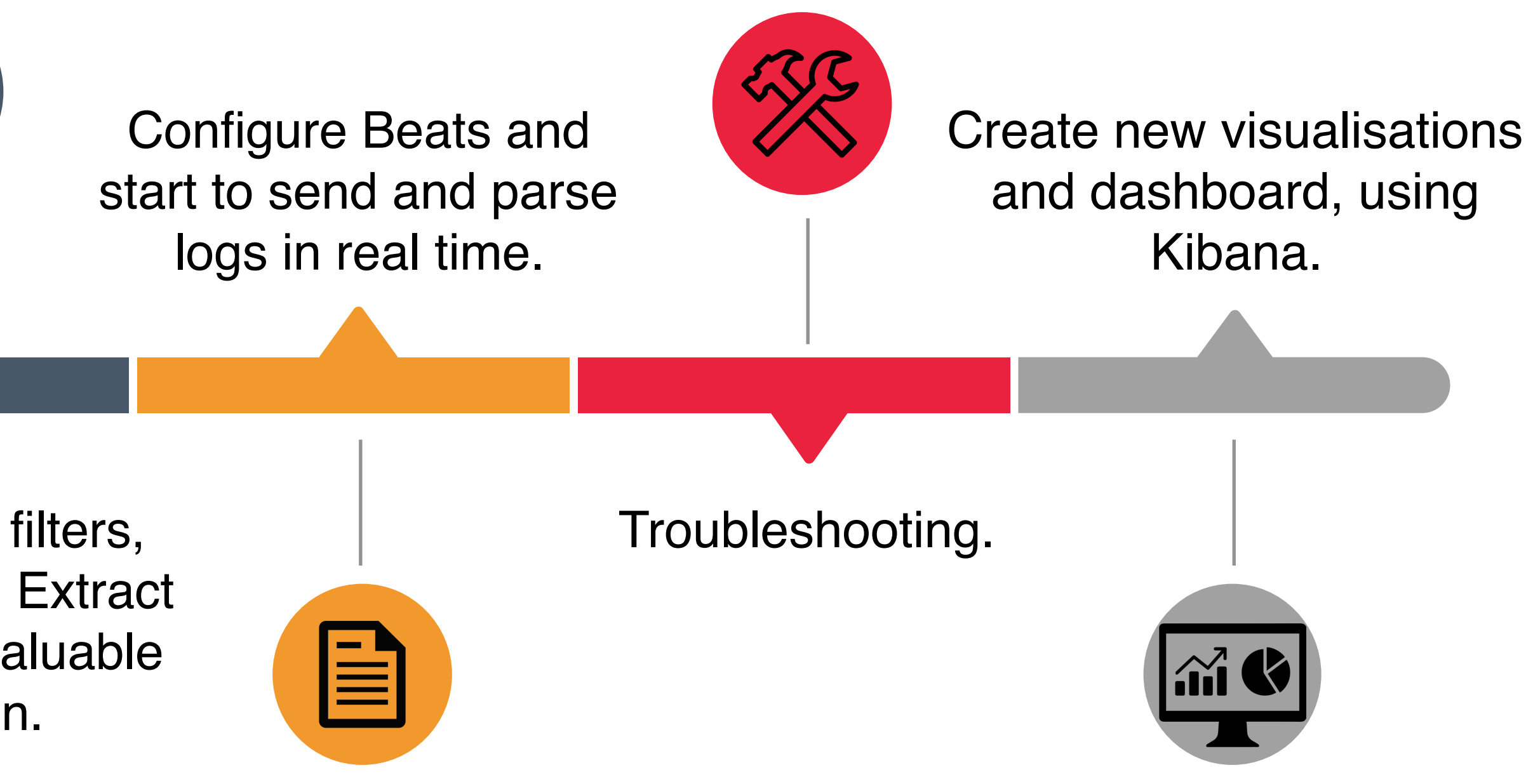

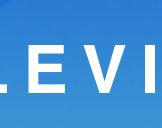

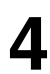

# **Timeline**

Read the documentation on the ELK stack, to understand the basic principles.

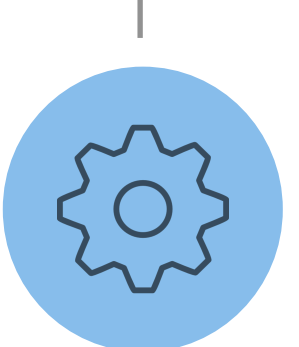

## **ELK stack & log parsing The Constant Constant Constant Constant Constant Constant Constant Constant Constant Constant Constant Constant Constant Constant Constant Constant Constant Constant Constant Constant Constant Cons**

Installation and setup of the ELK suite in the local Openstack VM.

> Implement log filters, using Logstash. Extract only the most valuable information.

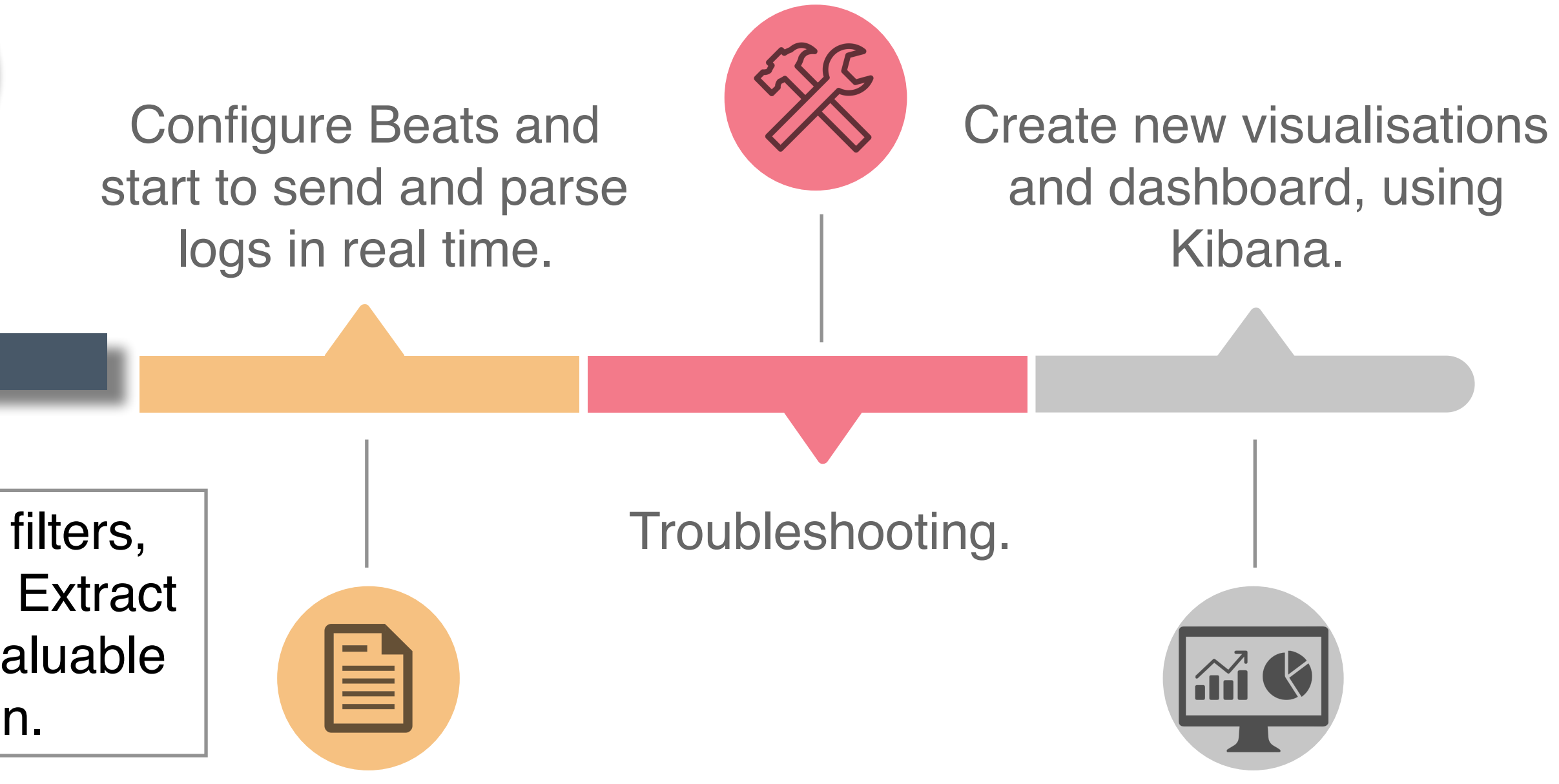

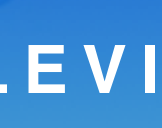

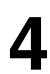

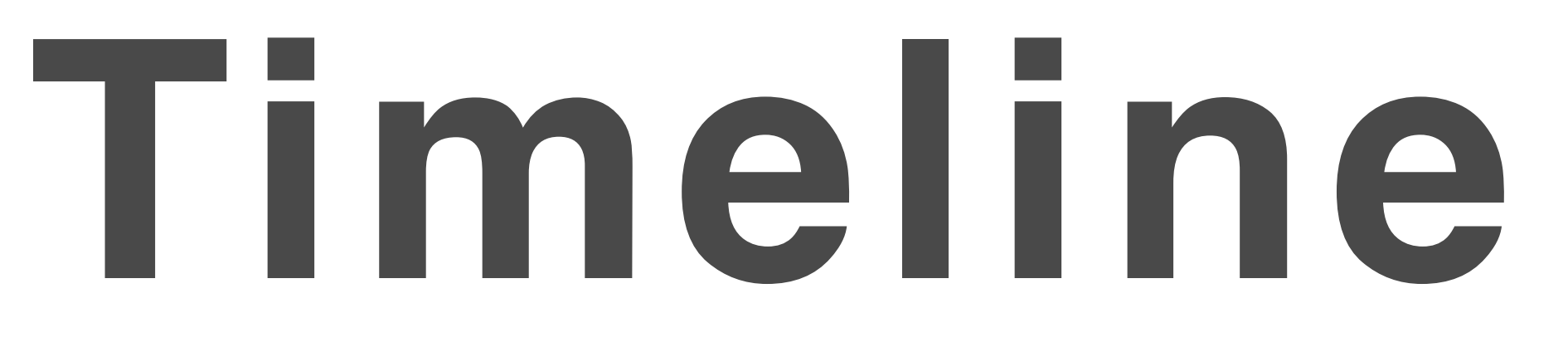

# **Parse logs using Logstash** FILTERS  $\left| \begin{array}{c} \end{array} \right|$  outputs **INPUTS** Logstash Pipeline **Data Source** Elasticsearch

**CNAF Technological Summer School 2018 5**

Inside the local cluster, Logstash creates a well defined pipeline.

Input configuration that collects data from Filebeats in a continuous live-feed streaming. Filter configuration required for parsing each event, identify named fields to build a user

- 
- defined structure.

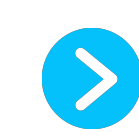

Output configuration to route parsed data in a search analytics engine (Elasticsearch).

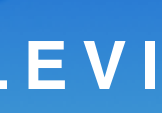

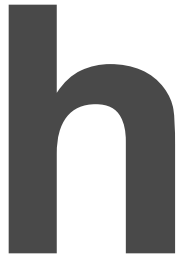

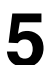

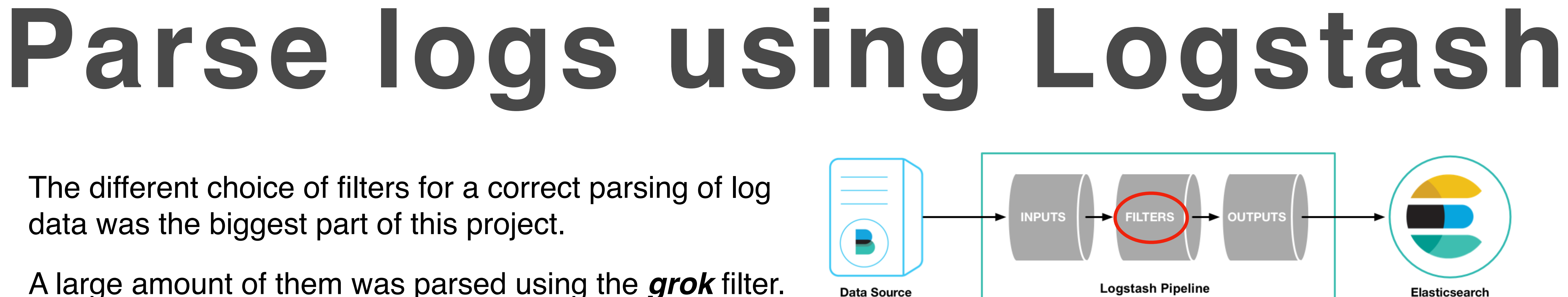

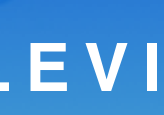

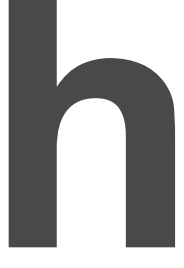

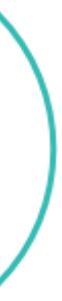

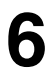

The different choice of filters for a correct parsing of log data was the biggest part of this project.

A large amount of them was parsed using the *grok* filter.

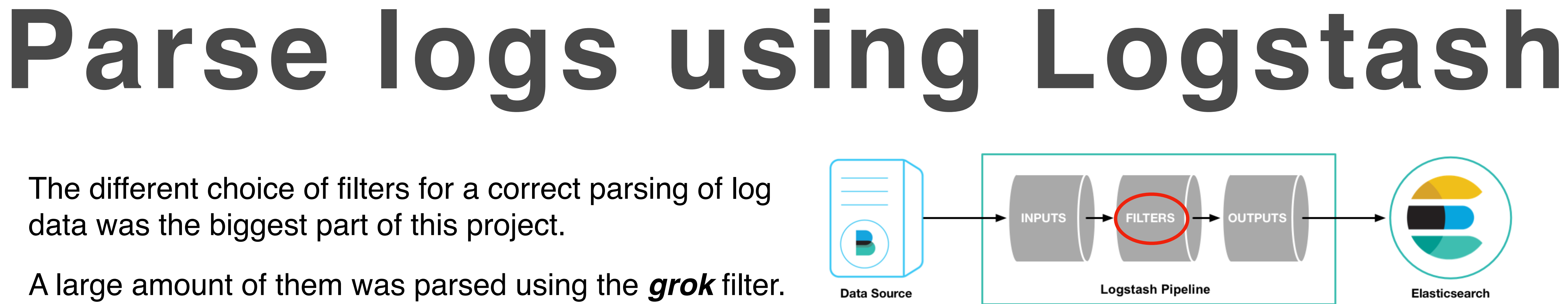

match =>  $\{$  "message" => "%{IP\_EMB:clientIP}"}

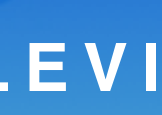

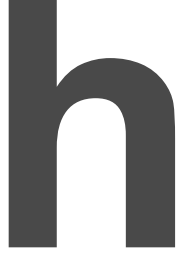

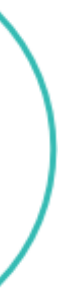

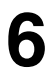

**CNAF Technological Summer School 2018 6**

The different choice of filters for a correct parsing of log data was the biggest part of this project.

where SYNTAX is the name of the pattern that will match the text, while the SEMANTIC is the identifier of the piece of text being matched.

A large amount of them was parsed using the *grok* filter.

%{SYNTAX:SEMANTIC}

A grok filter, based on Regular Expressions, is adopted to match specific portions of log entries by creating a series of pattern defined as follows:

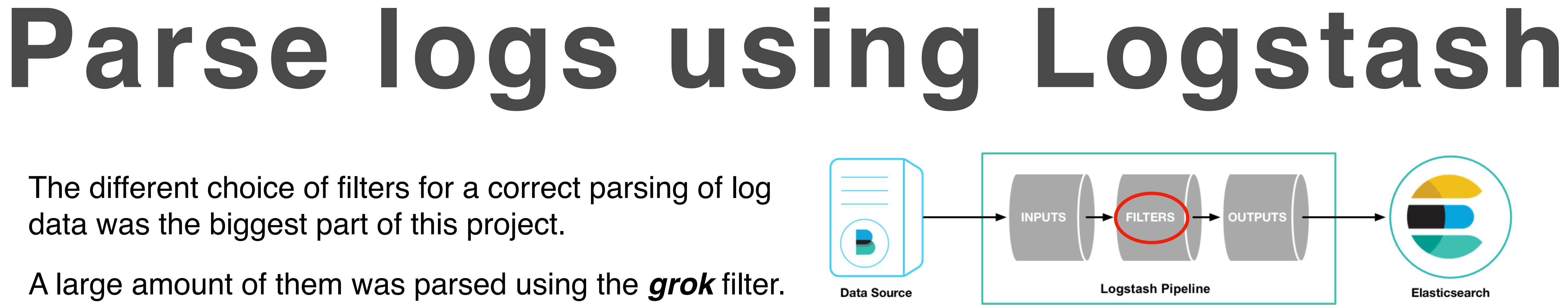

The different choice of filters for a correct parsing of log data was the biggest part of this project.

A large amount of them was parsed using the *grok* filter.

%{SYNTAX:SEMANTIC}

#### match =>  $\{$  "message" => "%{IP\_EMB:clientIP}"}

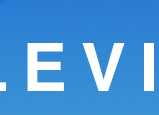

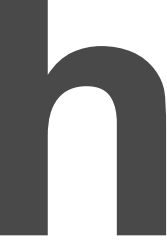

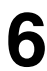

where SYNTAX is the name of the pattern that will match the text, while the SEMANTIC is the identifier of the piece of text being matched.

A grok filter, based on Regular Expressions, is adopted to match specific portions of log entries by creating a series of pattern defined as follows:

Several patterns are predefined e.g. IP, DATE, TIME. However, *custom patterns* are required in order to match every possible scenario. (Such patterns are stored in a specific file).

IP\_EMB ::(ffff(:0{1,4}){0,1}:){0,1}((25[0-5]|(2[0-4]|1{0,1}[0-9]){0,1}[0-9])\.){3,3}(25[0-5]|(2[0-4]|1{0,1}[0-9]){0,1}[0-9])|%{IP}

Read the documentation on the ELK stack, to understand the basic principles.

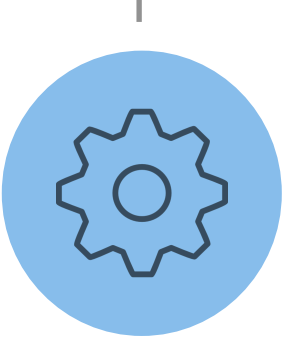

## **ELK stack & log parsing CONSTRANGERY RESERVENCE OF A LOCAL EVITION MASO DIOTALEVITY**

Installation and setup of the ELK suite in the local Openstack VM.

> Implement log filters, using Logstash. Extract only the most valuable information.

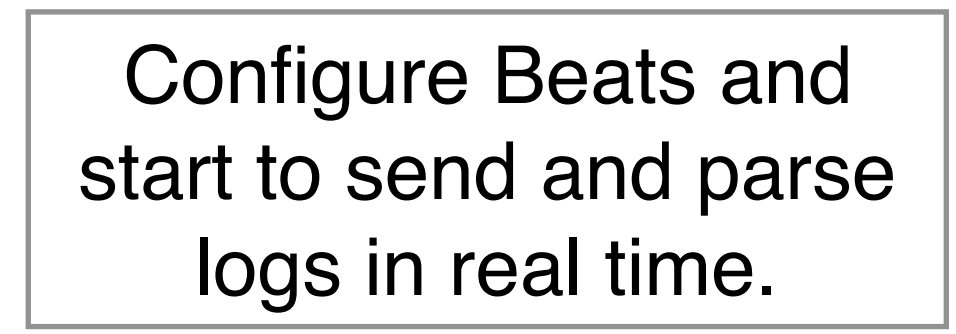

Ë

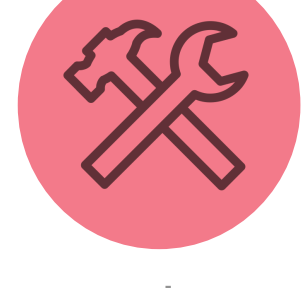

Troubleshooting.

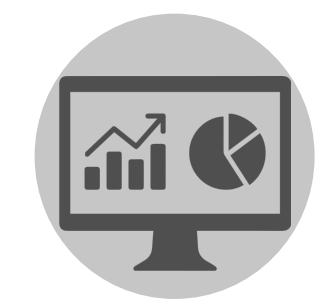

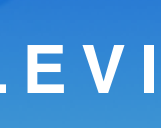

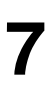

Create new visualisations and dashboard, using Kibana.

# **Timeline**

# **Types of log parsed**

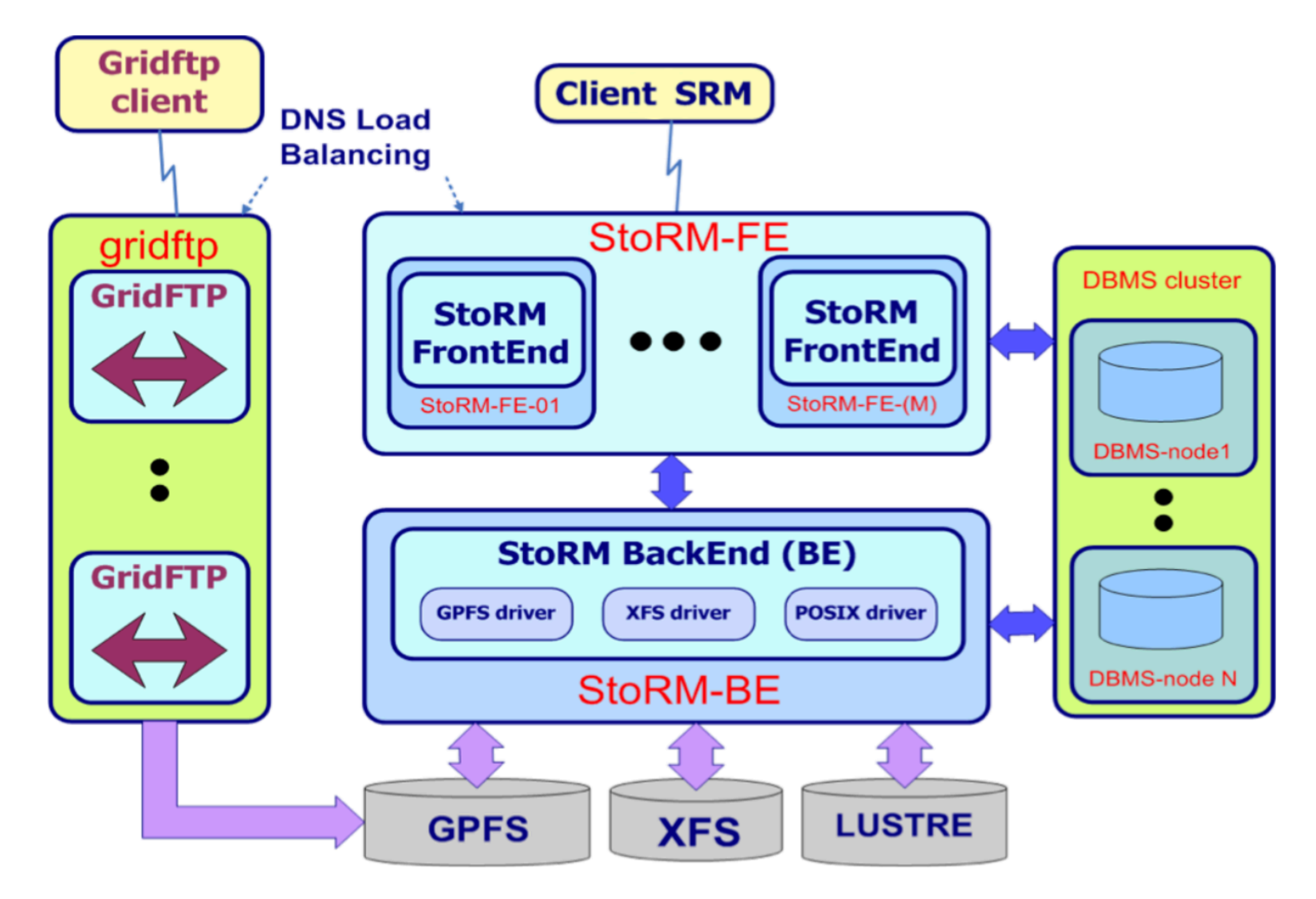

#### **CNAF Technological Summer School 2018 8**

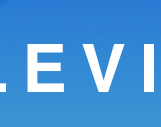

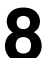

## **ELK stack & log parsing TOMMASO DIOTALEVI**

Using Filebeats, several logs were parsed, coming from different machines.

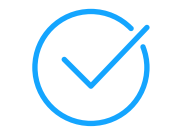

#### *storm-atlas*

### *ds-808 & ds-908*

- storm-frontend-server.log
- storm-backend.log
- heartbeat.log
- monitoring.log

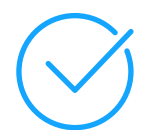

storm-gridftp-session.log

### *storm-fe-atlas-07*

- storm-frontend-server.log
- monitoring.log

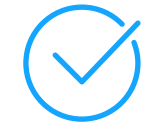

# **Types of log parsed**

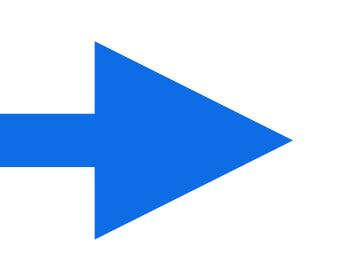

**CNAF Technological Summer School 2018 8**

## **ELK stack & log parsing TOMMASO DIOTALEVI**

Using Filebeats, several logs were parsed, coming from different machines.

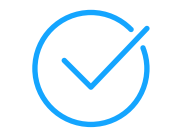

All with a different structure and formalism!

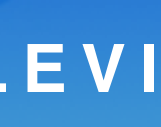

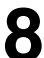

#### *storm-atlas*

### *ds-808 & ds-908*

- storm-frontend-server.log
- storm-backend.log
- heartbeat.log
- monitoring.log

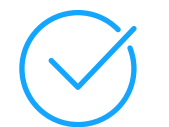

storm-gridftp-session.log

### *storm-fe-atlas-07*

- storm-frontend-server.log
- monitoring.log

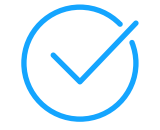

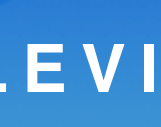

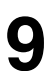

## **ELK stack & log parsing TOMMASO DIOTALEVI**

### **Example of parsed log, with new structured information:**

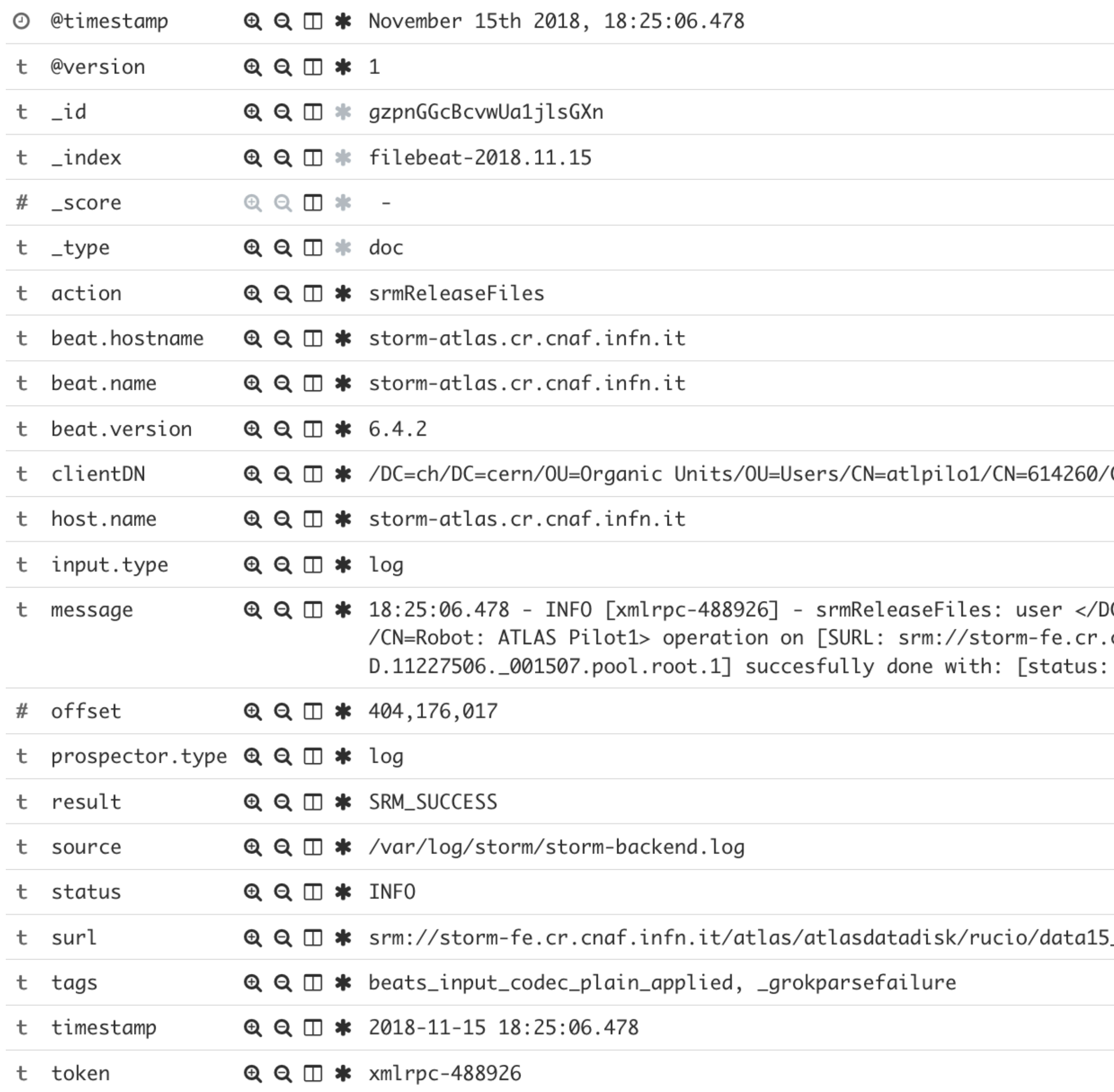

CN=Robot: ATLAS Pilot1

C=ch/DC=cern/OU=Organic Units/OU=Users/CN=atlpilo1/CN=614260 cnaf.infn.it/atlas/atlasdatadisk/rucio/data15\_13TeV/85/6e/A0 SRM\_SUCCESS: Released]

\_13TeV/85/6e/AOD.11227506.\_001507.pool.root.1

CN=Robot: ATLAS Pilot1

C=ch/DC=cern/0U=Organic Units/0U=Users/CN=atlpilo1/CN=614260 cnaf.infn.it/atlas/atlasdatadisk/rucio/data15\_13TeV/85/6e/A0 SRM\_SUCCESS: Released]

## **ELK stack & log parsing TOMMASO DIOTALEVI**

### **Example of parsed log, with new structured information:**

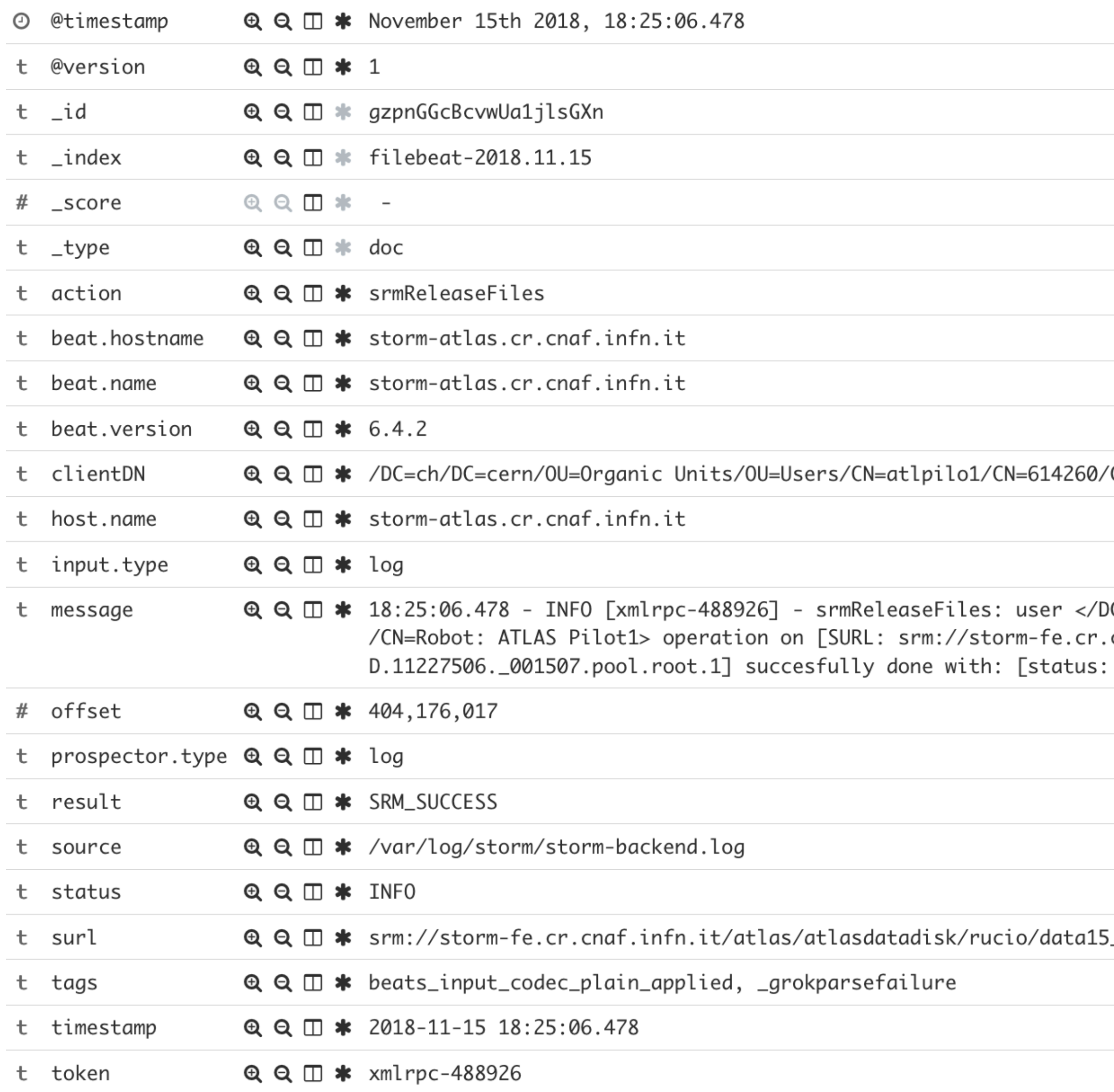

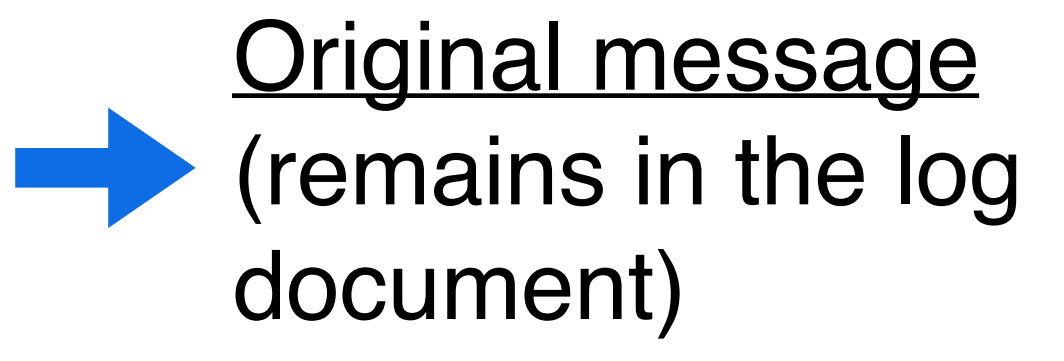

\_13TeV/85/6e/AOD.11227506.\_001507.pool.root.1

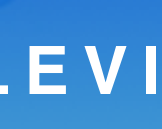

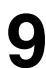

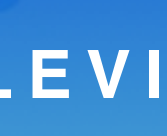

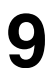

## **ELK stack & log parsing TOMMASO DIOTALEVI**

### **Example of parsed log, with new structured information:**

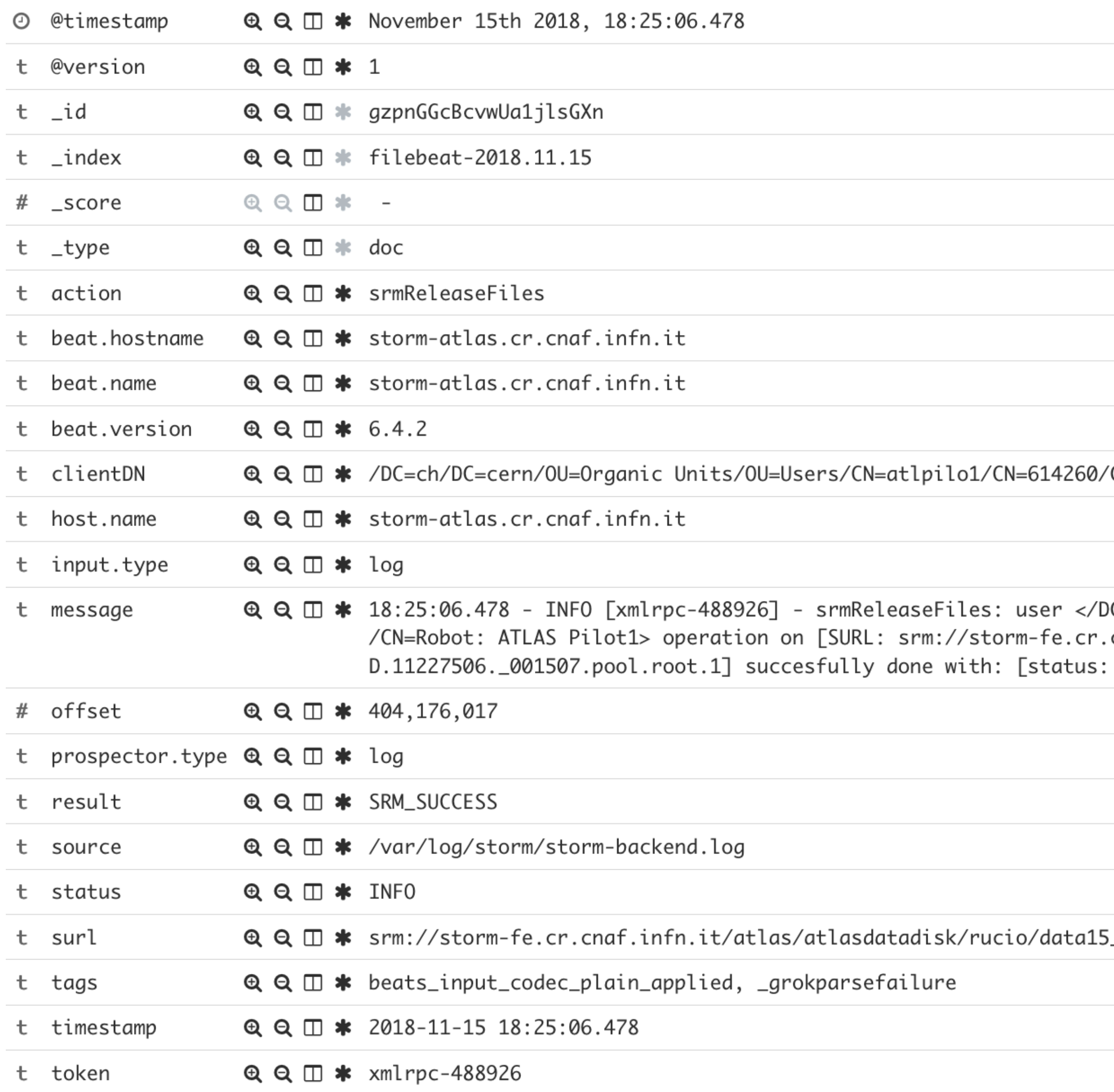

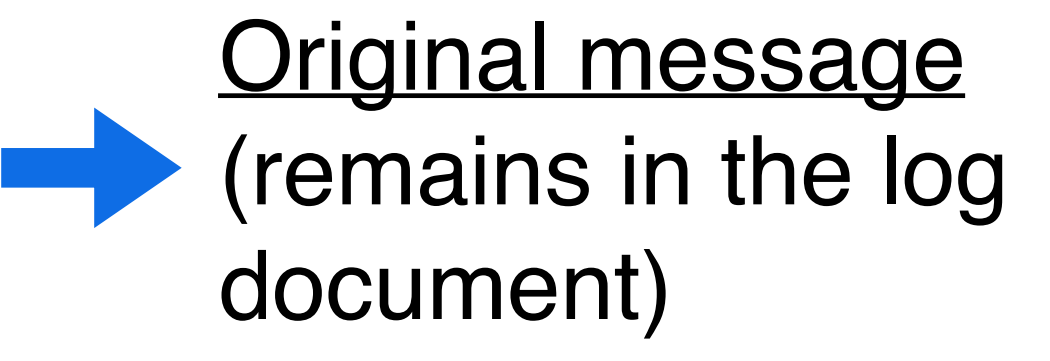

\_13TeV/85/6e/A0D.11227506.\_001507.pool.root.1

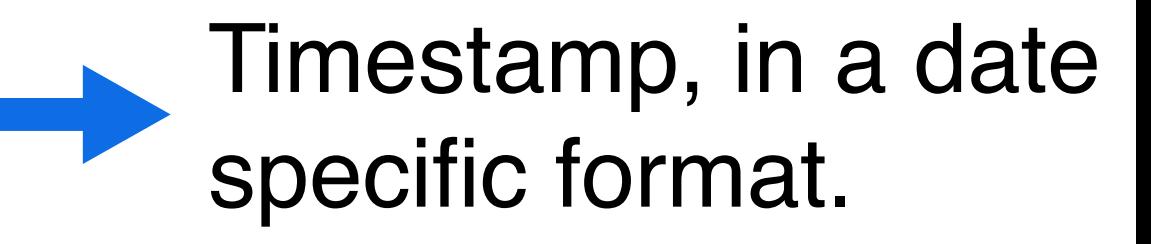

CN=Robot: ATLAS Pilot1

C=ch/DC=cern/0U=Organic Units/0U=Users/CN=atlpilo1/CN=614260 cnaf.infn.it/atlas/atlasdatadisk/rucio/data15\_13TeV/85/6e/A0 SRM\_SUCCESS: Released]

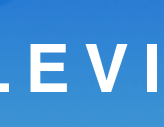

Read the documentation on the ELK stack, to understand the basic principles.

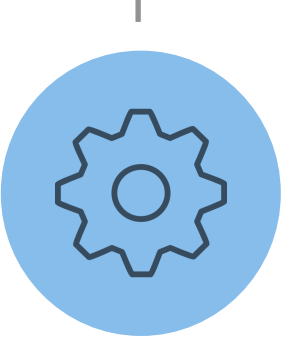

## **ELK stack & log parsing The Constant Constant Constant Constant Constant Constant Constant Constant Constant Constant Constant Constant Constant Constant Constant Constant Constant Constant Constant Constant Constant Cons**

Installation and setup of the ELK suite in the local Openstack VM.

> Implement log filters, using Logstash. Extract only the most valuable information.

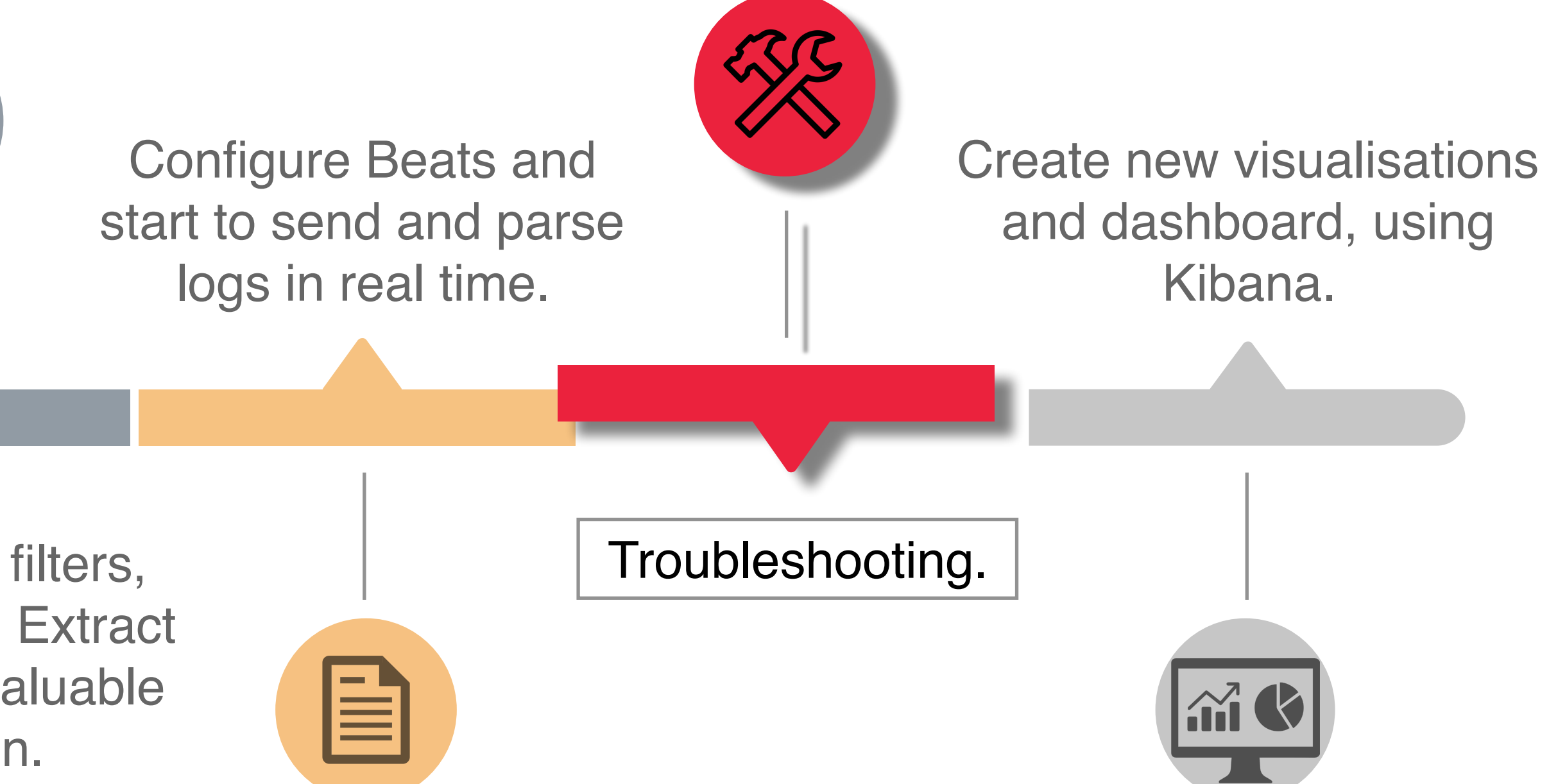

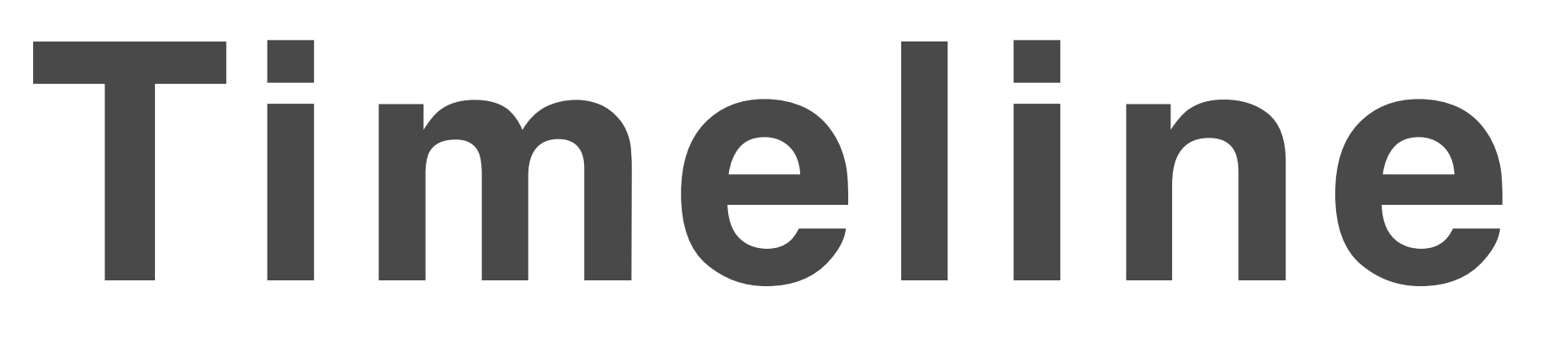

An error occurred during the parsing of multiline log messages, such as Java Stack traces. In an atypical day of logs, several multiline entires were produced as the result of a debug operation. These messages, were not parsed correctly into Logstash since it was initially configured to consider a single log but rather a line ending with a break-line.

# **Multiline Parsing**

### **ELK stack & log parsing TOMMASO DIOTALEVI**

# **Troubleshooting**

**CNAF Technological Summer School 2018 1 1**

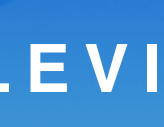

An error occurred during the parsing of multiline log messages, such as Java Stack traces. In an atypical day of logs, several multiline entires were produced as the result of a debug operation. These messages, were not parsed correctly into Logstash since it was initially configured to consider a single log but rather a line ending with a break-line.

# **Multiline Parsing**

An issue concerning StoRM logs, is the unexpected truncation of certain logs, in order to preserve disk space. Since this problem is not solvable at parse level, the solution adopted was the removal of incomplete information and leave out all the rest.

# **Truncated Logs**

## **ELK stack & log parsing <b>TOMMASO DIOTALEVI TOMMASO DIOTALEVI**

# **Troubleshooting**

#### **CNAF Technological Summer School 2018 1 1**

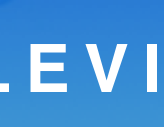

The production of CSV files with information coming live from the machines was important also for others in the work group. In fact, using such flat files, it is possible to load them into high-level classification libraries and start to think at possible learning models. Solved using an external tool specific for such conversion, called *es2csv*.

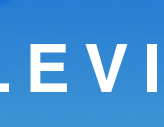

# **Log sharing**

An error occurred during the parsing of multiline log messages, such as Java Stack traces. In an atypical day of logs, several multiline entires were produced as the result of a debug operation. These messages, were not parsed correctly into Logstash since it was initially configured to consider a single log but rather a line ending with a break-line.

# **Multiline Parsing**

An issue concerning StoRM logs, is the unexpected truncation of certain logs, in order to preserve disk space. Since this problem is not solvable at parse level, the solution adopted was the removal of incomplete information and leave out all the rest.

# **Truncated Logs**

## **ELK stack & log parsing TOMMASO DIOTALEVI**

# **Troubleshooting**

Read the documentation on the ELK stack, to understand the basic principles.

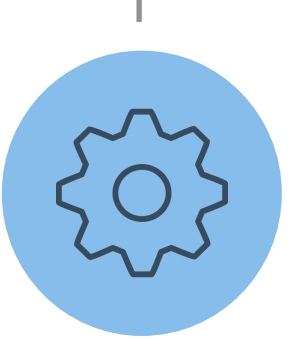

## **ELK stack & log parsing The Constant Constant Constant Constant Constant Constant Constant Constant Constant Constant Constant Constant Constant Constant Constant Constant Constant Constant Constant Constant Constant Cons**

Installation and setup of the ELK suite in the local Openstack VM.

> Implement log filters, using Logstash. Extract only the most valuable information.

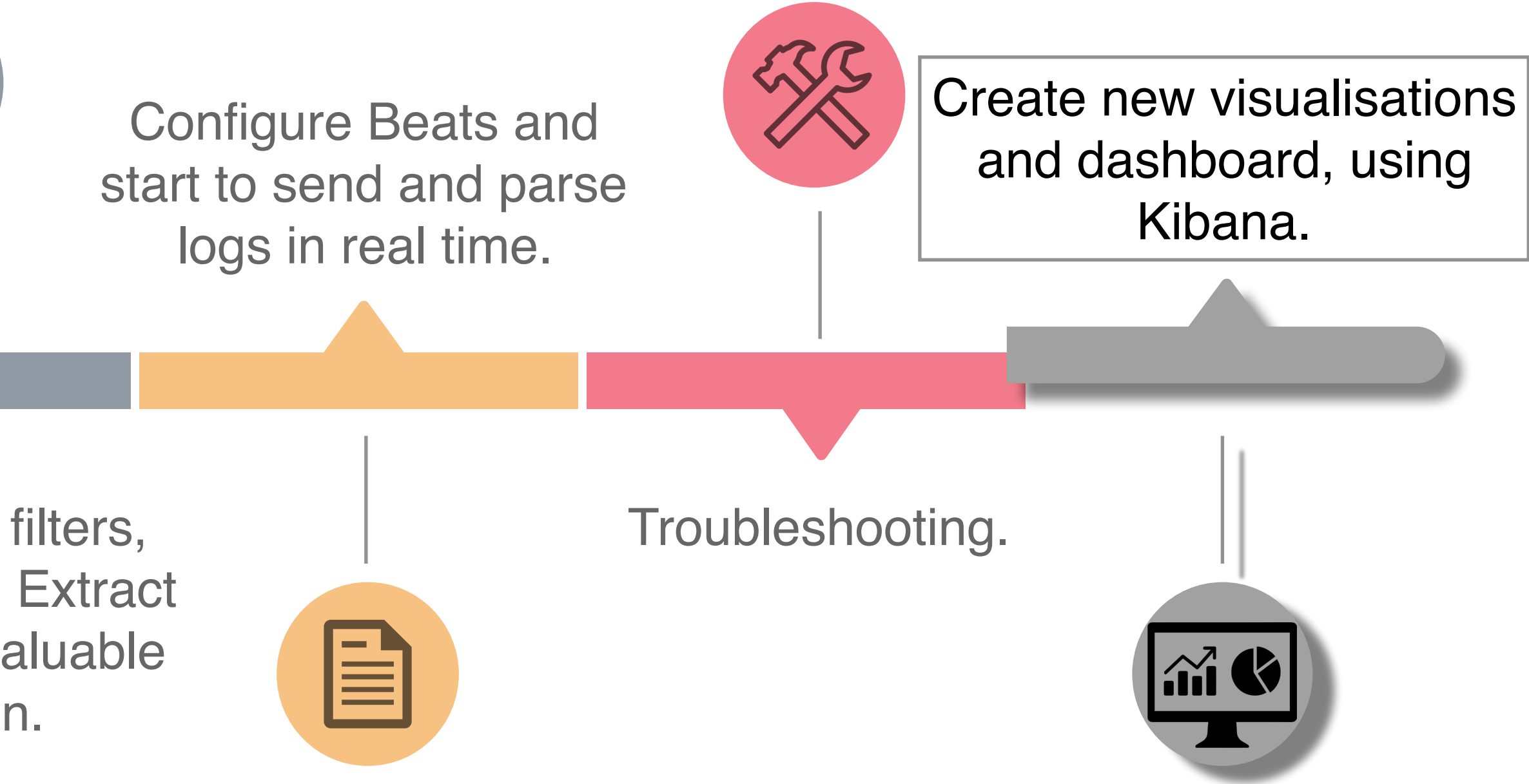

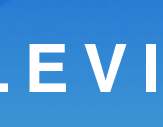

# **Timeline**

## **ELK stack & log parsing State Contract Contract Contract Contract Contract Contract Contract Contract Contract Contract Contract Contract Contract Contract Contract Contract Contract Contract Contract Contract Contract Co**

# **Visualize data**

```
CNAF Technological Summer School 2018 1 3
```
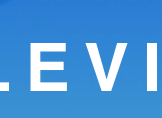

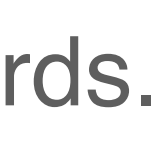

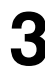

Count of INFO, ERROR and WARN logs from the StoRM Back-End machine.

Using Kibana User Interface, it is possible to create new visualisations and collect them to form new dashboards. **Example:** 1 day of logs (25th of November 2018 - local time).

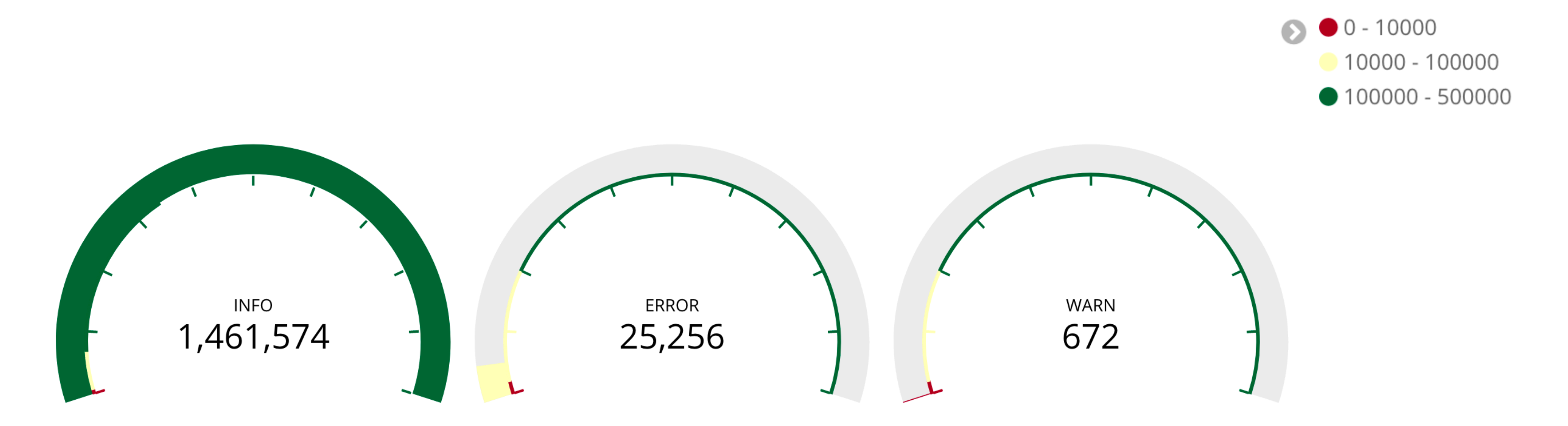

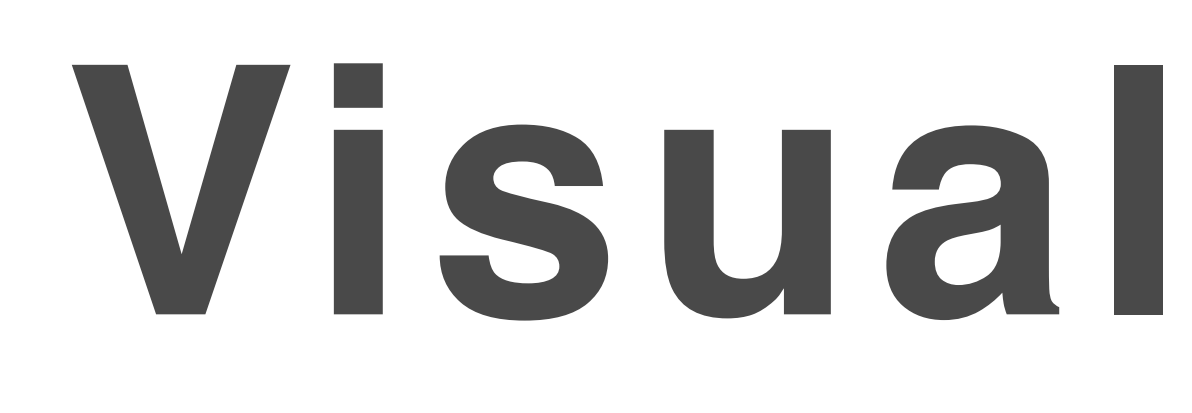

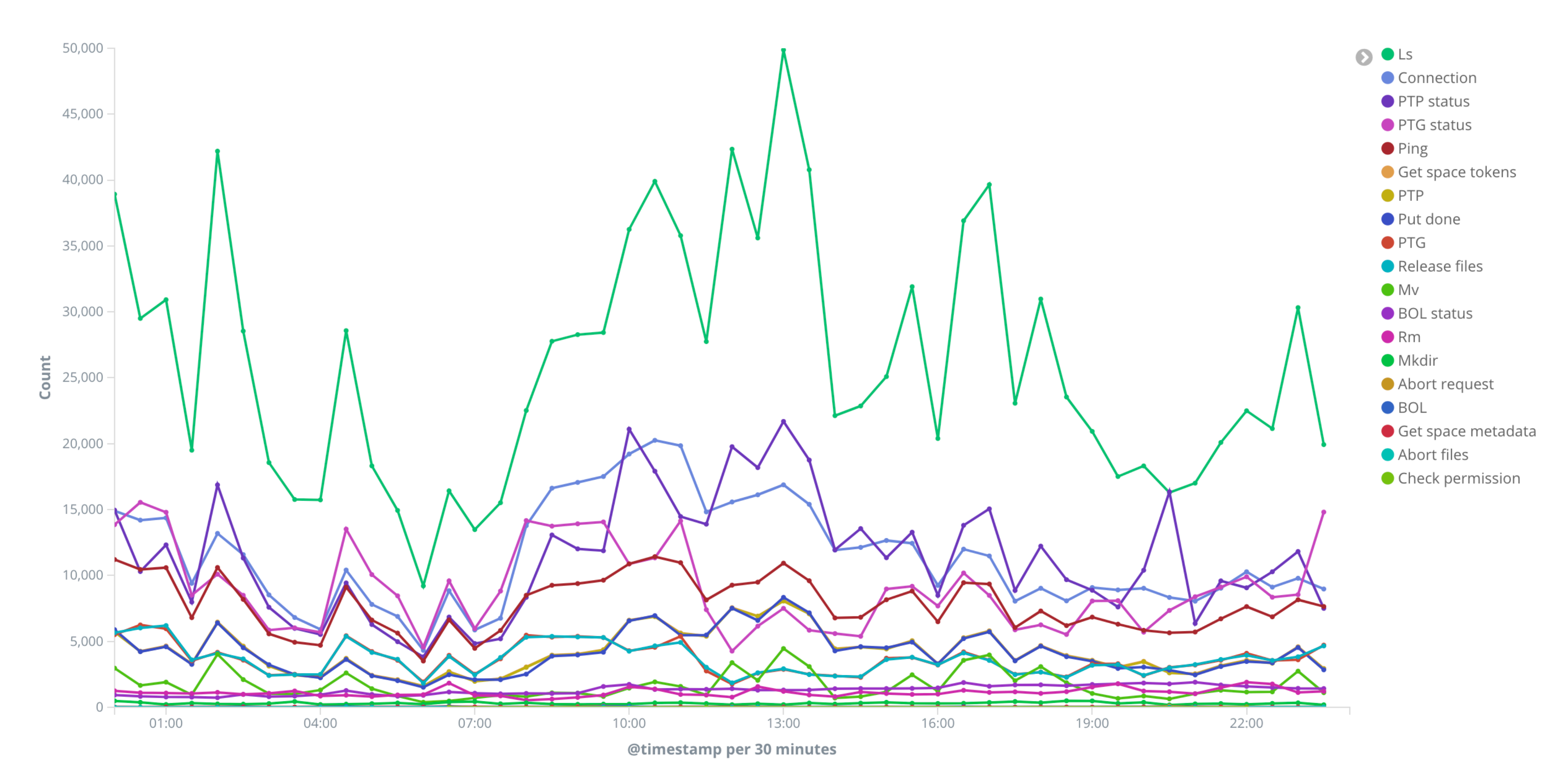

# **Visualize data**

#### **CNAF Technological Summer School 2018 1 3**

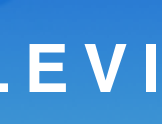

Count of different requests for the StoRM Front-End. (the Back-End similar plot is not shown.)

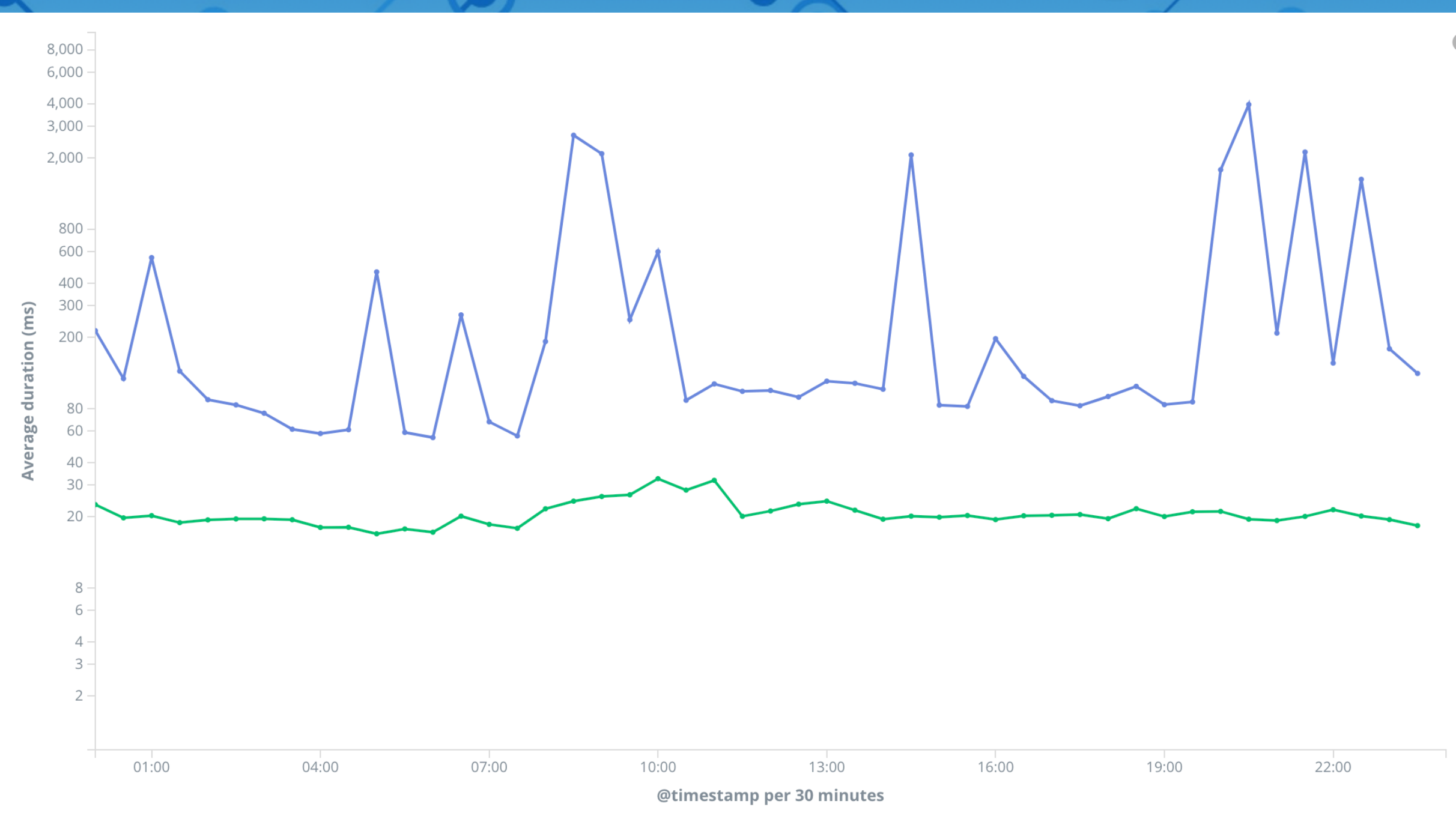

set\_ptg\_duration last\_ptp\_duration

**CNAF Technological Summer School 2018 1 4**

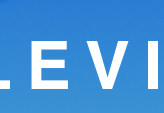

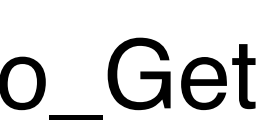

### Duration (in milliseconds) of the last Prepare\_to\_Get and Prepare\_to\_Put in the *heartbeat* log.

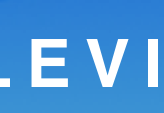

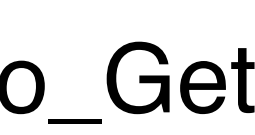

### Duration (in milliseconds) of the last Prepare\_to\_Get and Prepare\_to\_Put in the *heartbeat* log.

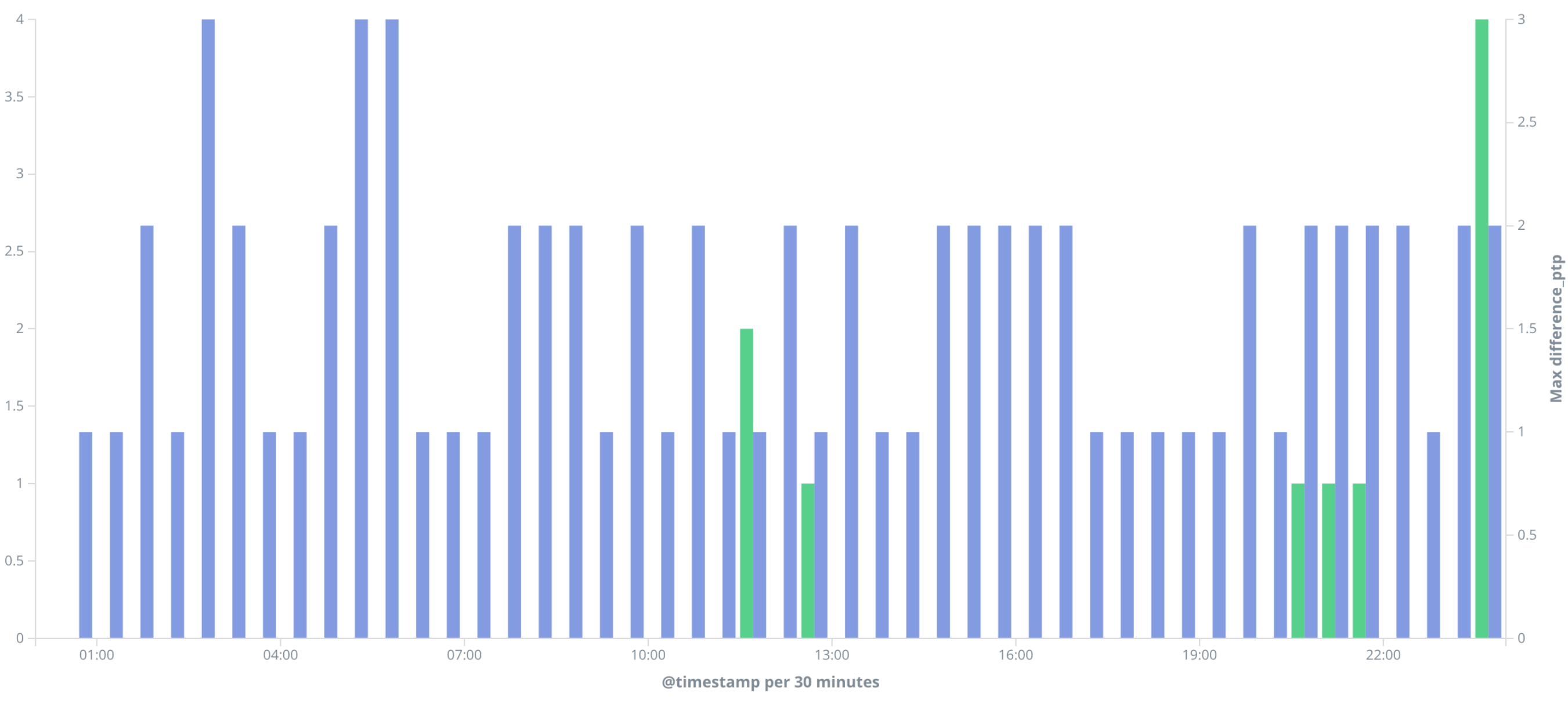

 $\bullet$ ● Max difference\_ptg ● Max difference\_ptp

## **ELK stack & log parsing TOMMASO DIOTALEVI**

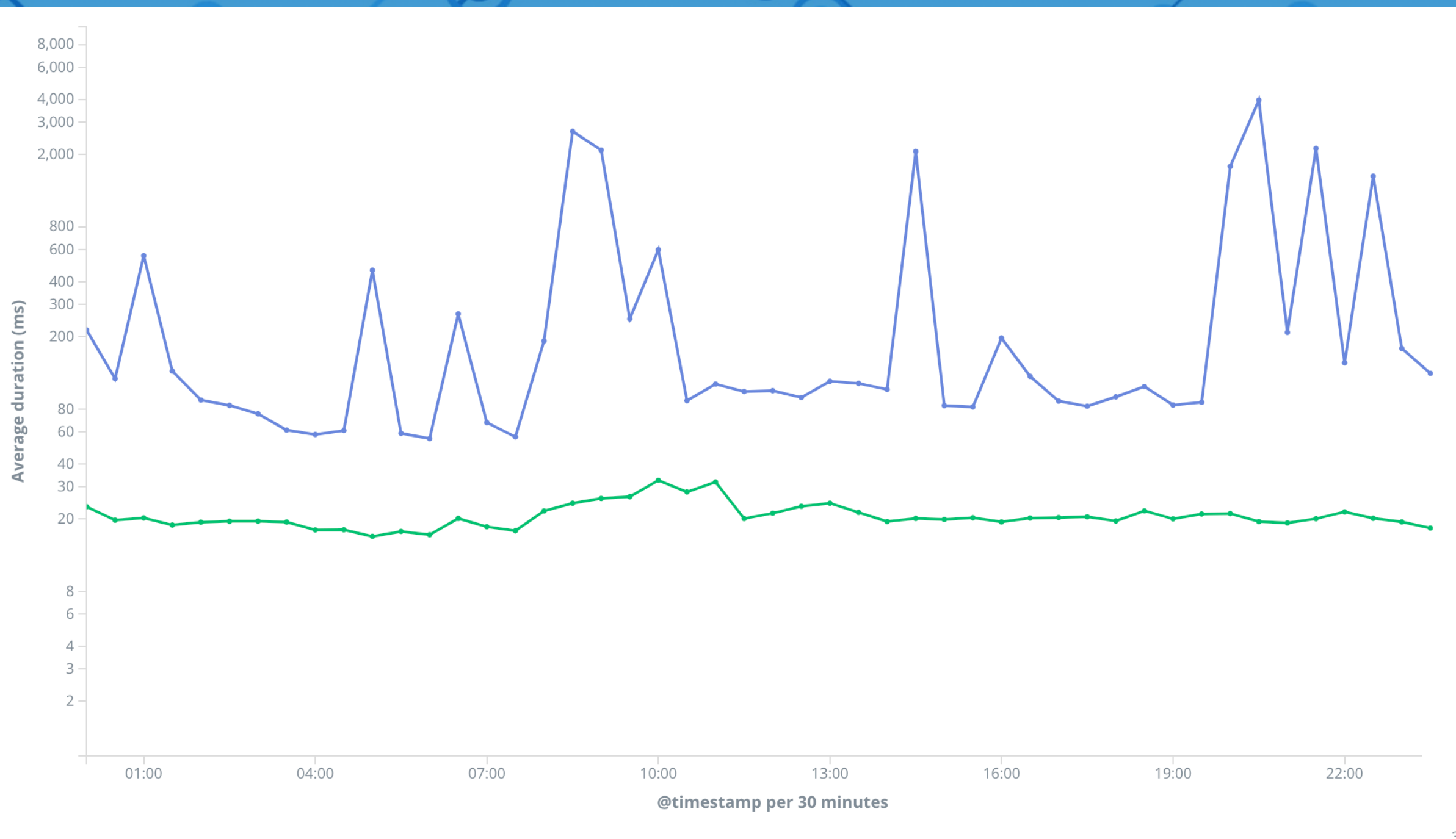

Difference between the total last ptp (ptg) and the one which were successful, in the *heartbeat* log. (A value different than zero implies some failed request).

s last\_ptg\_duration last\_ptp\_duration

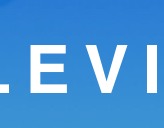

# **ELK stack & log parsing TOMMASO DIOTALEVI**

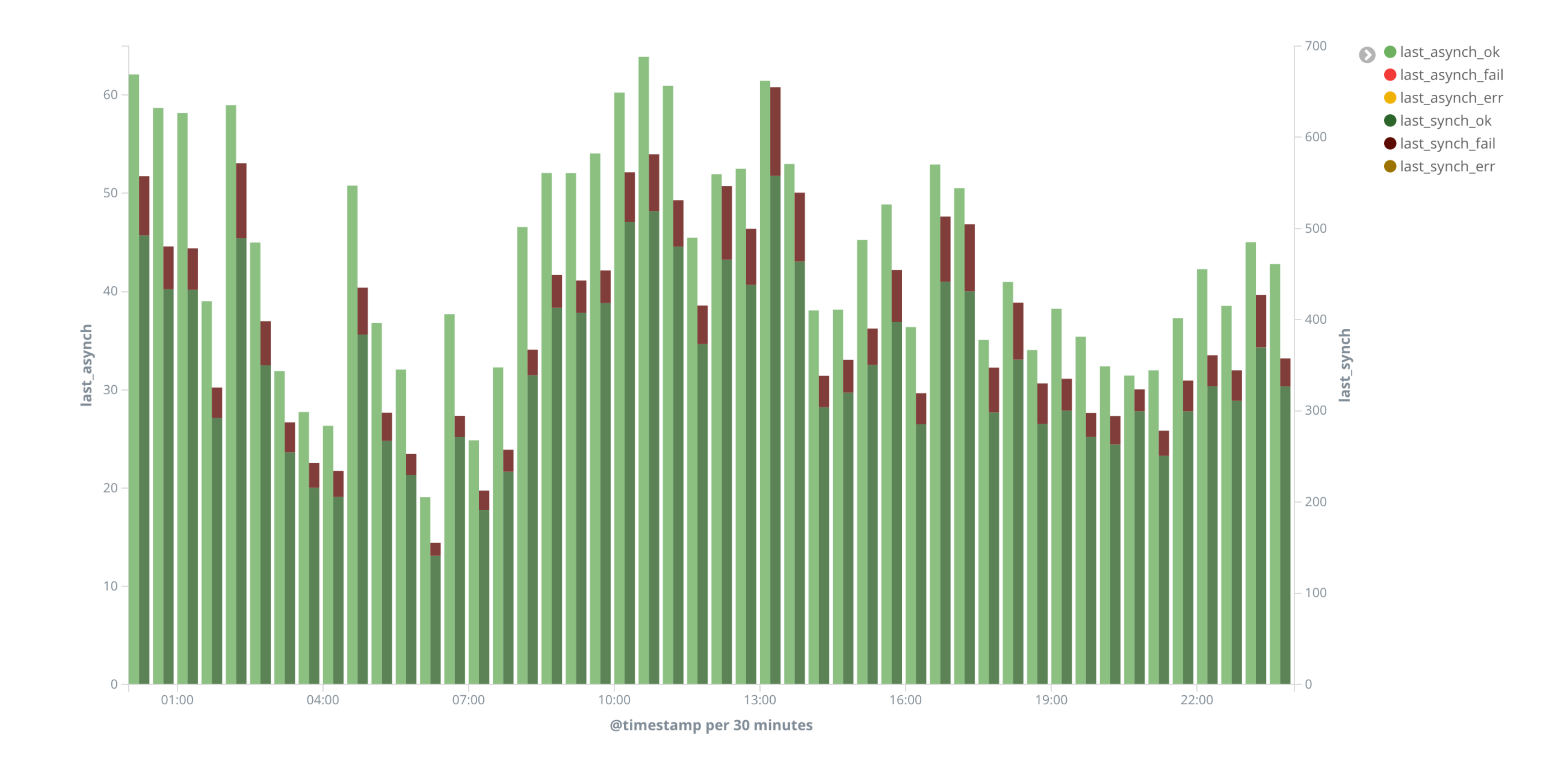

Synchronous and asynchronous counts in the StoRM *monitoring* log, divided into two separate columns.

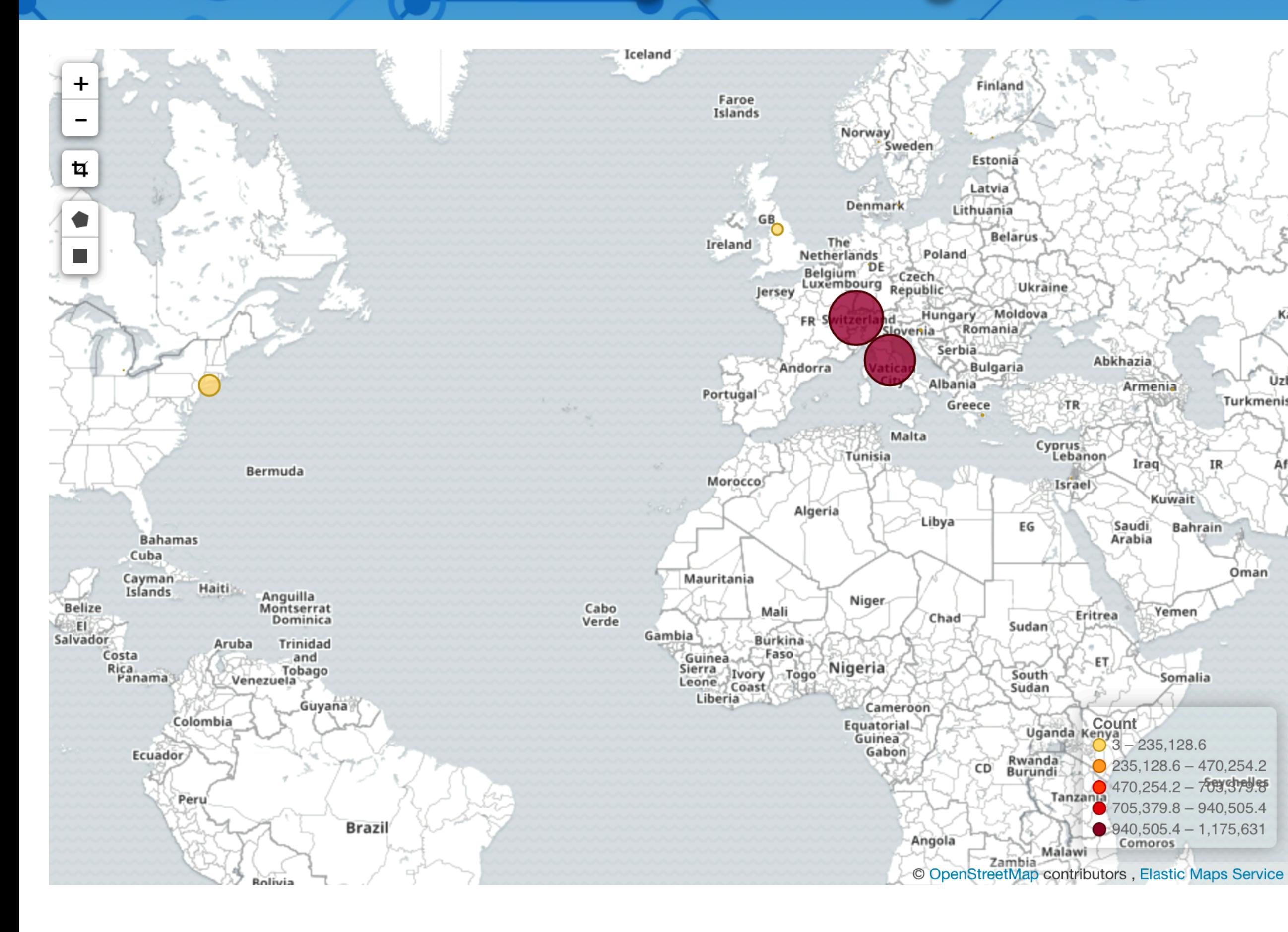

#### **CNAF Technological Summer School 2018 16**

### Map of client IP addresses location and frequency of the top 30 (not more for visualisation purposes).

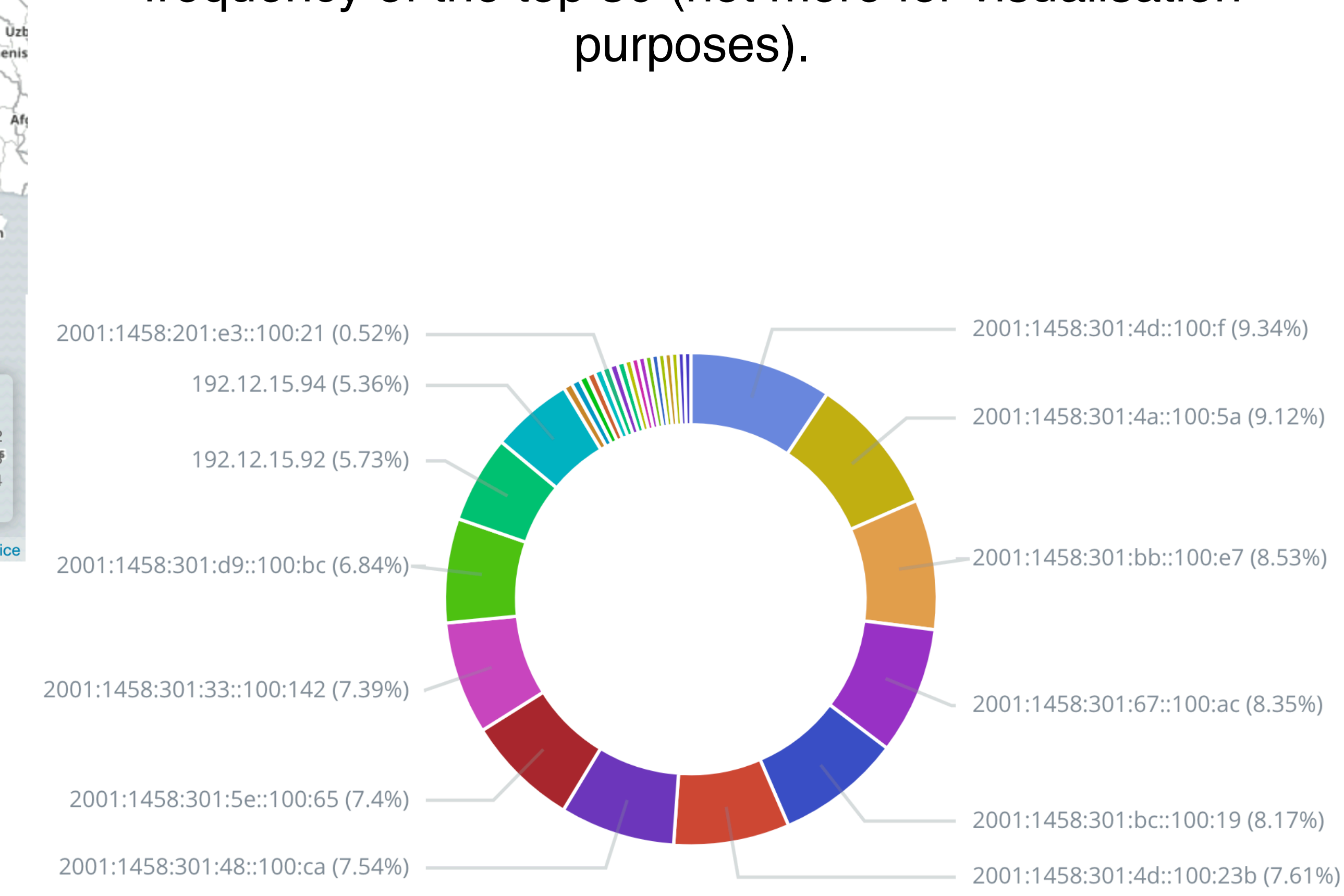

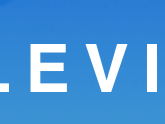

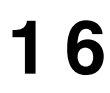

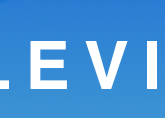

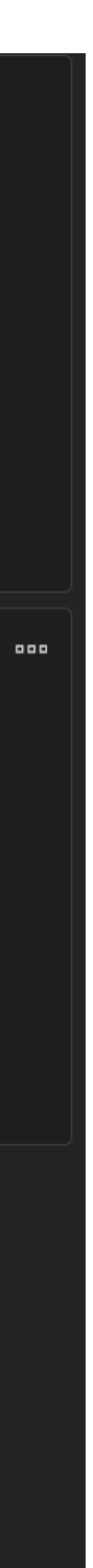

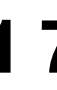

# **ELK stack & log parsing TOMMASO DIOTALEVI**

### **Prototype Dashboard using information from logs:**

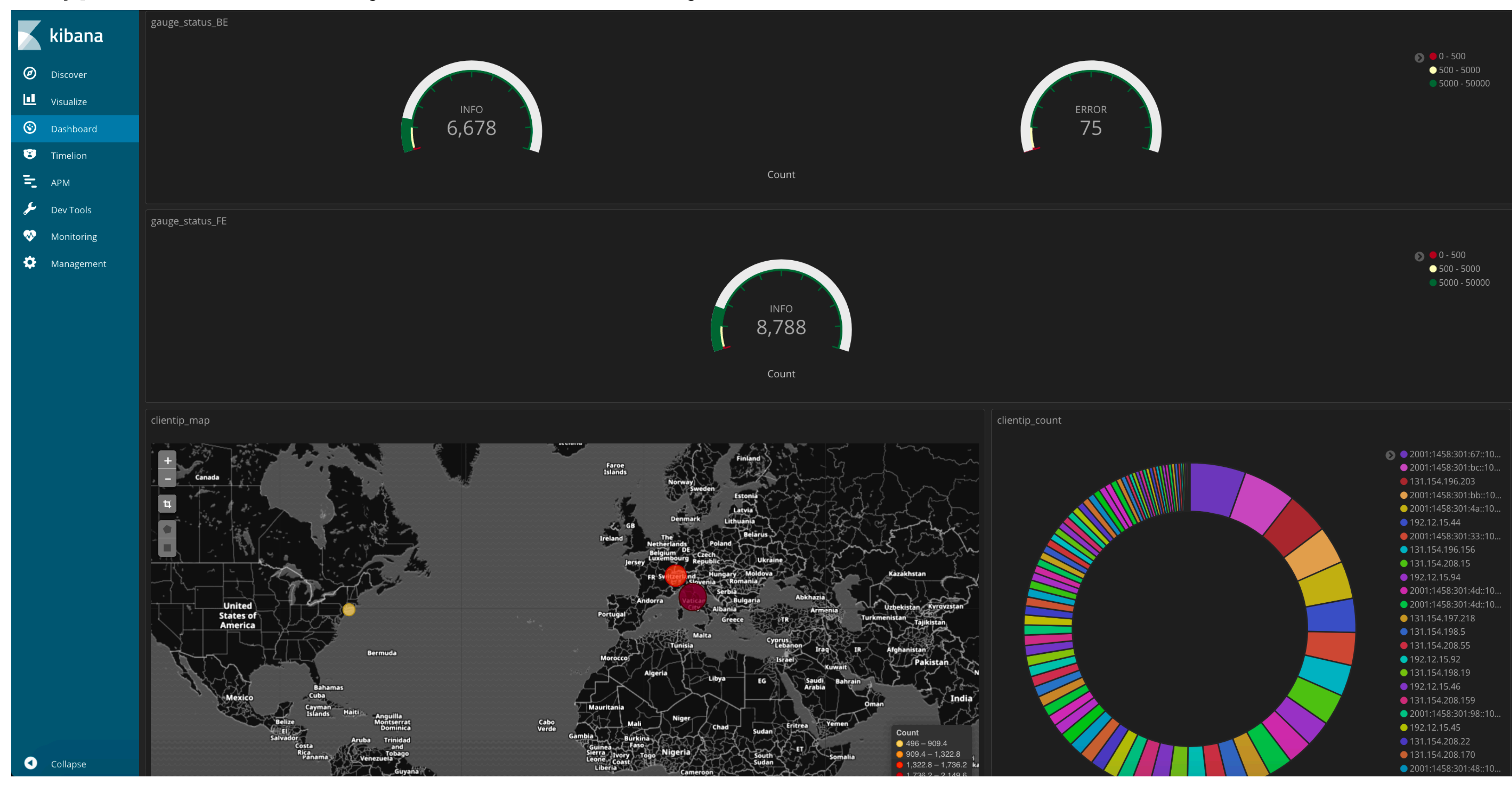

### **Prototype Dashboard using information from logs:**

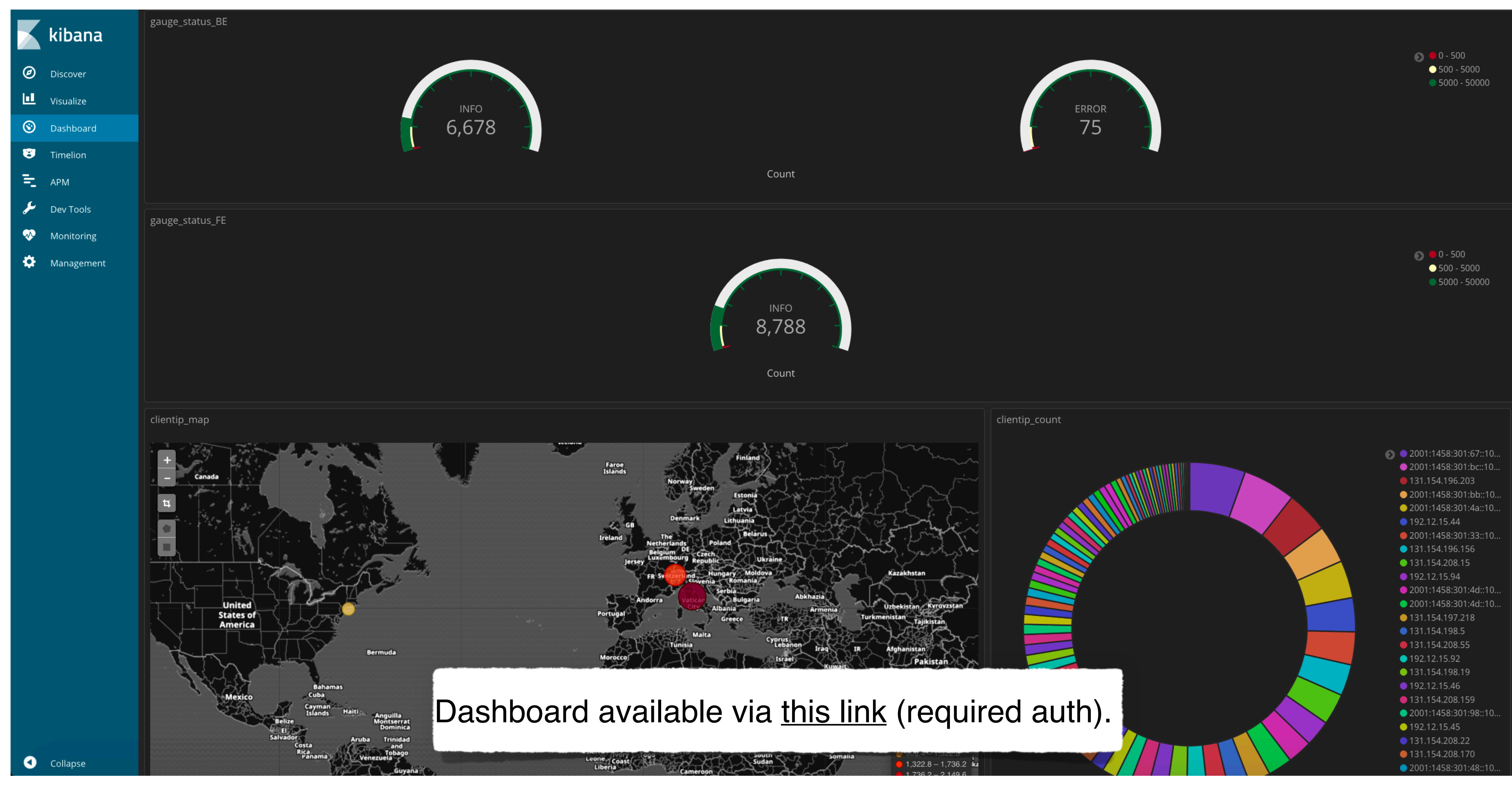

#### **CNAF Technological Summer School 2018 17**

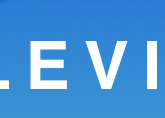

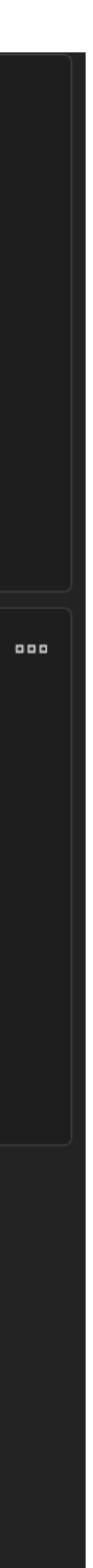

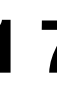

# **Next Steps**

- $\triangleright$  Parse the remaining logs and verify that the de-structuralized information matches the
- $\triangleright$  Improve the dashboard, showing useful information regarding the status and possible

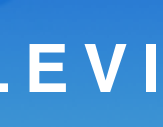

## **ELK stack & log parsing CONTREVILLE AND ASSESSMENT CONTREVILLE VILLE VILLE VILLE VILLE VILLE VILLE VILLE VILLE VILLE VILLE VILLE VILLE VILLE VILLE VILLE VILLE VILLE VILLE VILLE VILLE VILLE VILLE VILLE VILLE VILLE VILLE VI**

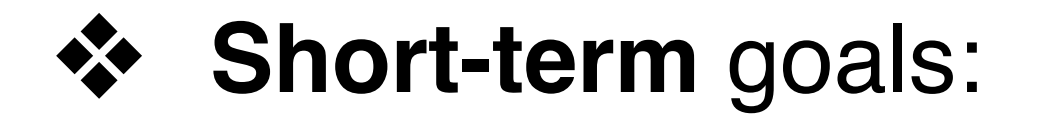

actual status of services running at CNAF. analytics on real time log stream.

**CNAF Technological Summer School 2018 1 8**

# **Next Steps**

- $\triangleright$  Parse the remaining logs and verify that the de-structuralized information matches the
- $\triangleright$  Improve the dashboard, showing useful information regarding the status and possible

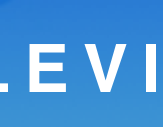

## **ELK stack & log parsing TOMMASO DIOTALEVI**

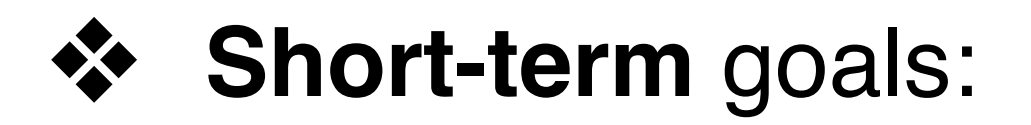

actual status of services running at CNAF. analytics on real time log stream.

 $\triangleright$  Creation of a Machine Learning model that will use such information coming from the ELK Stack, classifying possible critical errors from logs and proactively act before it is too late to intervene.

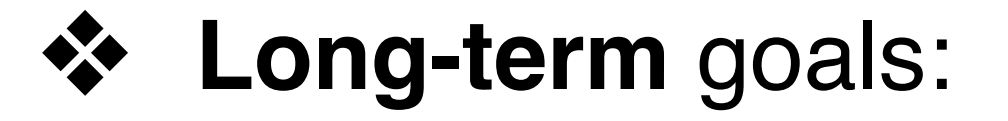

**CNAF Technological Summer School 2018 1 8**

# **Conclusions**

**CNAF Technological Summer School 2018 1 9**

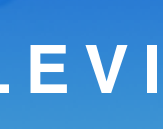

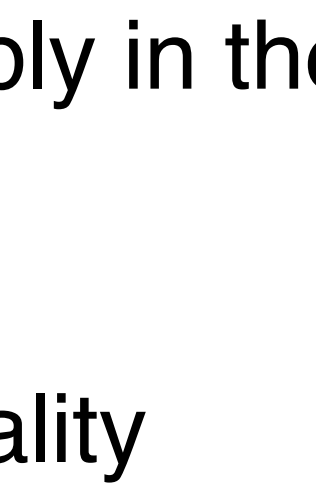

*Log parsing is quite hard and really time consuming.* I hope this work contributed to allow future students not to start again from the beginning.

### **Assessing the most efforts and pain:**

# **It was a great experience here at CNAF!**

Currently, I am a **Ph.D. student in Physics** and I will be moving to something else as major topic soon (probably in the fields of DL and FPGA).

I am potentially interested in the pursuance of the collaboration with CNAF: discussions as of how to set up a *constant interaction* with CNAF developers and operators for a better log understanding and to improve log quality may be a good starting point.

# **Thanks!**

**CNAF Technological Summer School 2018**

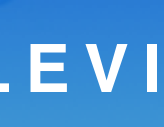